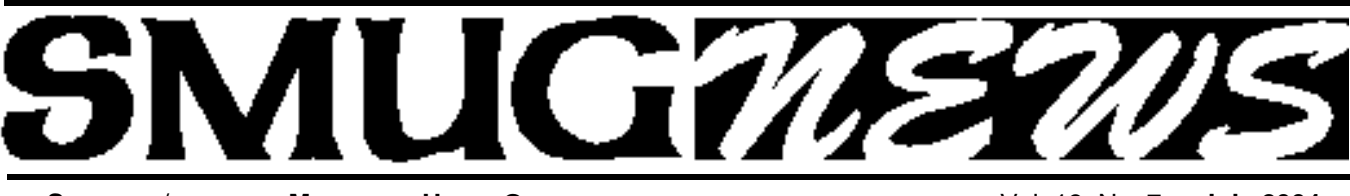

**S**TANFORD/PALO ALTO MACINTOSH USERS GROUP NEWSLETTER VOL. 13 No. 7 • July 2004

## appy Fourth of July

#### **Disaster Preparation: A Revision**

*Fred Balin here, with another article on key Macintosh issues.*

#### **But first the news:**

#### *Palo Alto, June 2004 —*

- Itinerant felines from the hills have meandered across the Kings highway to frolic in our parks, streets, and backyards.
- Intelligence indicates al Qaeda intends to attack the US in the coming months; threat level remains elevated.
- Under the Patriot Act, the FBI has the power to access your private medical, library, and academic records with out you or anyone else knowing. Hospitals are already outsourcing your data overseas, where some has been held hostage in labor disputes.
- Your kids may be turned in under subpoenas from the Recording Industry Association of America.
- A recent report states that electronic devices, including computers in plastic cases, are a source of toxic dust.
- The global War on Terrorism is resembling a bottomless pit.
- The Big One murmurs beneath.

I haven't sensed this much anxiety since the '60s. Maybe the music will improve.

#### **And this just in.**

The weapons of mass destruction have been found! They are widespread, reside in your community, and are very dangerous. They include hacks, thefts, vandalism, viruses, and other sabotage; electrical spikes and mechanical failures; bugs, boo-boos, and natural disasters that can blow your precious computer data to smithereens.

As anti-hero Jack Gladney is told in "White Noise," Don DeLillo's dark, yet comic tale of modern culture, "You are the sum total of your data. No man escapes that."

#### Well, not exactly.

But for some of us, it may seem frighteningly close.

I discussed the crapshoot of preserving data integrity in a

#### July, 2001, article "Why You Will Lose Your Data." **http://www.macresolutions.com/report11.html** .

Since then at least ten subscribers have reported crashed drives and/or lost data. Not all lost data could be retrieved, nor was it all backed up. Bonjour tristesse.

Later in 2001, I wrote a follow-up piece, "Ten Steps to Effective Backups"

#### **http://www.macresolutions.com/report13.html .** In that article, I recommended the use of tape drives in small offices, specifically the new Ecrix VXA-1. Times have changed.

Today's report is meant to serve two purposes:

- To remind you of the imminent threat to your data, and
- To discuss my revised thinking on this issue.

Let's all take advantage of the current "opportunity" of heightened anxiety to be better prepared for a potential data disaster.

Continued from page 6

#### **IN THIS ISSUE**

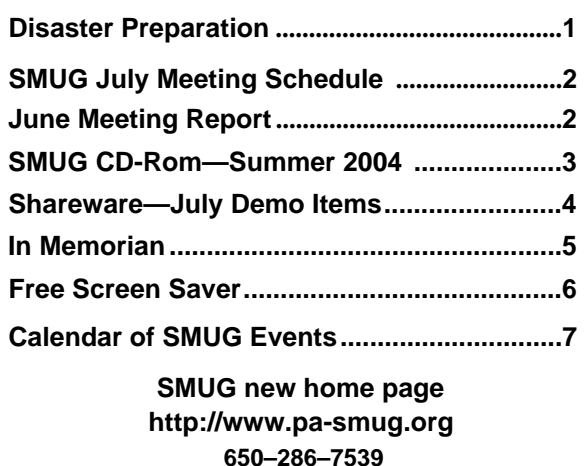

#### **Smug Contacts**

**SMUG Office** *P.O. Box 20132 Stanford CA, 94309 650 286-7539*

**WEB Site** *http:/www.pa-smug.org* 

**Club Mailing List**   $s$ *mugusergroup@yahoogroups.com* 

#### **BOARD OF DIRECTORS**

**Frank Smith,** int. President **(**510) 477- 0969 *a q u a m a n 4 7 @ m a c . c o m*

**Tom Mathieu,** Director Treasurer (650) 494-7760  $t$ mathieu@pa-smug.org

**William Maxwell,** Director 650-937-3280 bmaxwell@mcom.com

**Jim Thornton** Director jimthornton@mac.com

**Steve Bellamy** Director (650) 854-5895 steve@leonead.com

**NON-BOARD OFFICER** Vice President/vacant

#### **COMMITTEES**

**Membership Ilana Braun,** Chair **(**650) 493-6197 ilanab@pa-smug.org

**Scott Spencer** Assistant smug \_ info@pobox.com

#### **NEWSLETTER**

**Lorrie Bleiler,** Director Editor/Designer **(**650) 948-1400 phone /fax bleiler@pa-smug.org

**John Schipper,** Staff Writer **(**650) 493-8048

**John Kaufmann,** Distribution (650) 494-0703 grovejohn@sbcglobal.net

**Louis Bookbinder,** News and Tips booky@pa-smug.org

**SHAREWARE** Owen Saxton (650) 966-1775 ohsaxton@earthlink.net

**WEB SITE James W. Higgins**, Webmaster/Secretary Webmaster@pa-smug.org

#### **smug July 12 Meeting Schedule 6:30 - 9:30**

**6:30 - 7:00 Q&A**

**7:00 - 7:25 Shareware** — Owen Saxton & Shareware team

*At the time of this publication we don't have a presenter a lot of people are going to be at Mac world in Boston. If we do get a presenter will post it on the web site and the list serve. So we thought we do something different for the meeting.*

#### **We are going to have "A SMUG MEMBERS RAFFLE".**

#### **This is how it will work:**

Every SMUG member will get their usual raffle ticket, but this time if you bring a guest they will get one too ( just this time.) To make the raffle work, everyone has to bring a book or some software that you have no use for, and we will raffle everything off. You might just find that item you've been looking for. If you don't want to take the item back we can donate them for you also.

*Don't forget the August Meeting: Bill Atkinson will be our presenter—the topic will be"My Life with Macintosh". Bill will also be talking about his newly released photo book, "Within the Stone".* 

#### *June Meeting Report*

#### **Phil Geller's AOL Discussion:**

Long time SMUG member **Phil Geller** gave a very good AOL (America On Line) 25 minute presentation on SPAM filtering options and better attachment handling techniques. He also discussed AOL Open Mail Access Issues which demonstrated how moving an address book is a difficult operation. For example, if you don't consciously save mail it will disappear; and you only have 3 days for "read mail", and 27 days for "saved/sent" mail. And he showed us how to correctly set-up a new mail box. Phil is a *master* at Mac/PC/unix issues and we really appreciated his talk.

#### **June Meeting Election Results**

**Rich Tucker** presided over the June election of officers. **Bill Maxwell** volunteered his name to serve as member of the Board of Directors and he was elected to serve for a one year term. **Frank Smith** described the functions and time required needed by a board member.

SMUG Newsletter editor **Lorrie Bleiler** was presented with a bouquet of flowers for her 2 past years of service as a board member and editor.

At present we have several vacancies to be filled: The offices of President, Vice President, and a 2nd Board of Directors member still need to be addressed. Lets face it SMUG members, the handwriting may not yet be on the wall; but how do you propose to end this sentence "From Homebrew to 2"

#### **Mac OS X P/A Apple Store to You: Michael Jackson**

**Michael Jackson** from the Palo Alto Apple Store presented their new

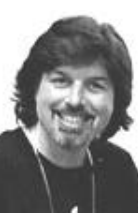

Apple •**Mac** (Dot Mac) Subscription Service. He was ably assisted in the background by Apple Store Mac Genius **Scott Player.** This new service costs \$99- per year (\$30- per year for SMUG users). Its an unique service and works something like this:

First, sign up and get a User ID. Then get from Apple access to an "I disk" on their server. This is a 100 megabyte size storage *(Continued on pg. 6)*

### **SMUG SUMMER CD-ROM**

#### **NEW CONTENTS Audio & Music** ByteController 0.5 Stave Jobs 2.0.2

#### **Comm**

Adium X 0.60 Mail Scripts 2.2.2 Safari Extender 1.3.6 Sogudi 0.4.3b Speed Download 2.3.5

#### **Design & Graphics** FontFX7 1.0

#### **Development**

Fink 0.7.0 Jurtle 1.6

#### **Fun and Games**

BoXiKoN 1.2.4 JewelToy 1.3.1 Nanosaur 2 Demo Phoenix Ball 1.0 Retro Arcade 1.0

#### **Interface**

Ansel Adams Screen Saver 2.0 (Cls) Ansel Adams Screen Saver X 2.0 Camera Helper 1.1.1 Compost 1.1.1 CopyPaste Lite 1.0.1 Dock-it 2.0 FavoritesBar 1.0.2b Folder Contents CM 1.0.5 Holding Pattern 1.0 HotApp 1.8.2 KeyCue 1.0 Path Finder 3.2.1

#### **Kitchen Sink**

59-8 a5 Alarm Clock S.E. 3.1.2 Diabetes Tracker 1.3 EarthBrowser 2.0.2 Fish 0.98 Meteorologist 1.4.0b Spendthrift 614a US Constitution&GovernmentQuizzer6.0(Cls) US Constitution & Government Quizzer X 6.0

#### **Multimedia**

darken / brighten 1.1 DiapOPict 3.1.6 Edge Detect 1.1 EvoCam 3.4 ImageBrowser 1.2 LunarCell 1.5 motion detect 1.2.0 PhotoInfo 1.04 Picture Namer 1.4

Screen Movie Recorder 1.8 Simple Image Browser 2.1.1 SolarCell 1.5

#### **Productivity**

inkBook 1.1 moEnvelopes 0.6.1 Project Timer Lite 1.0b4 Menu Calendar 2.0b2 Pads X 1.3.1 Snail Mail 0.5.1 SubEthaEdit 2.0.1

#### **Utilities**

AddressService 1.0 Control Freak 1.2 Dent du Midi 0.9 Doublet Scan 10.1.5 DVD Juggler 1.1 Duplicate Catcher 1.2.1 Eudora Mailbox Cleaner 3.4 Eudora vCard Export 1.2.4 iHook 1.0.2 Image Info Toolkit 1.5 iPhoto Diet 2.1.6 iPhoto Extractor 2.0b4 iPulse 2.0.2 KeepAnEye 1.7 MacJanitor 1.2.1 mediaRECOVER 2.0.5 Netflix Freak 1.2.2 Peek-a-boo 2.0 Pod2Go 0.7.3 Ringtone Converter 4.4.3 (Cls) Ringtone Converter X 4.4.3 Robs iPod Exporter 1.0 The Serial Keeper 3.2.3 The Serial Keeper X 3.2.3 Watch It 0.4.1 XBit 1.0b14

#### STOCK CONTENTS

**Graphics** GIFBuilder for OSX 1.0 GifBuilder 1.0 (Cls) Goldberg X 2.4 Goldberg 2.4 (Cls) GraphicConverter X 5.2 \* GraphicConverter 5.2 (Cls) \* Jade 1.2 (Cls)

#### **Internet**

AOL Instant Messenger 4.7 (Cbn) Better Telnet 2.0b4 (Cls) Camino 0.8 \* Eudora  $X$  6.1.1  $*$ Eudora 6.1.1 (Cls) \* Fetch 4.0.3 Firefox 0.9 \* iCab X 2.9.8 \*

iCab 2.9.8 (Cls) \* Interarchy 7.1.1 \* Interarchy 6.3 (Cls) Internet Explorer X 5.2.3 Internet Explorer 5.1.7 (Cls) MacSSH 2.1fc3 (Cls) Mozilla X 1.8a1 \* Mozilla 1.2.1 (Cls) MT-NewsWatcher X 3.4 MT-NewsWatcher 3.1 (Cls) Netscape X 7.1 Netscape Communicator? 7.0.2 (Cls) Netscape MRJ Plugin X 1.0.1 Netscape MRJ Plugin 1.0b5 (Cls) Niftytelnet SSH 1.1r3 (Cls) OmniWeb 5.0b8 \* Opera 7.51 \* Opera 6.03 (Cbn) Outlook Express 5.0.3 (Cls) RealOne Player 9.0 RealPlayer 8 6.0 (Cls) Thunderbird 0.7 \* Windows Media Player X 9 Windows Media Player 7.1.3 (Cls)

#### **Others**

BBEdit Lite 6.1.2 (Cls & Cbn) BBTidy 1.0b10 DarkSide of the Mac 5.0.6 (Cls) Extension Overload 5.9.9 (Cls) MacTracker X 2.1.1 MacTracker 2.1.1 (Cls) Mariner LE 3.1.4 (Cls) MP3 Rage 5.8.1 (Cbn) \* SoundApp 2.7.3 (Cls) SoundJam MP Free 2.5.3 (Cls) Tex-Edit Plus X 4.7 \* Tex-Edit Plus 4.1.3 (Cls) textSOAP 4.0 \*

#### **Utilities**

Adobe Reader 6.0.2 \* Acrobat Reader 5.1 (Cbn) ADBProbe 1.0.3 (Cls) Aladdin DropStuff 6.0.1 Aladdin Expander? 6.0.1 Andrew's Disk Copy Scripts 2.1.1 AntiWordService 2.0.1 Default Folder X 1.9.4 \* Default Folder 3.1.5 (Cls) FinderPop 1.9.2 (Cls) PopChar Lite 2.7.2 (Cls) PrintToPDF 2.4.4 (Cls) SCSIProbe 5.2 (Cls) ShrinkWrap? 2.1 (Cls) Sleeper 3.5 (Cls) Snitch 2.6.7b2 (Cls) TechTool Lite 3.0.4 (Cls) TinkerTool 3.2.1

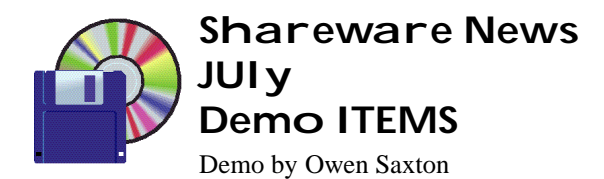

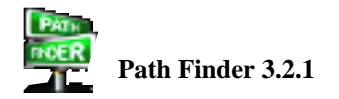

Path Finder is a file browser for Mac OS X. Path Finder is similar to the Finder, but it also puts an Aqua user interface on many powerful Unix tools for operating on files. Path Finder also has a well-designed user interface for viewing and navigating your hard disks. *Requires OS X 10.3+. \$34.*

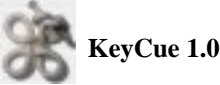

KeyCue helps you find, remember, and learn menu shortcuts. KeyCue automatically trains you to use menu shortcuts and makes you a power user of your favorite apps on the fly. Just hold down the Command key for a while - KeyCue comes to help and shows a table of all currently available menu shortcuts.

*Requires OS X 10.3+. \$15.*

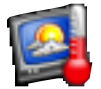

#### **Meteorologist 1.4.0b**

Meteorologist is a simple interface to weather provided by weather.com. I started working on it as a pet project when WeatherPop was broke for a couple days. It's developed nicely, and I thought some other Mac users may find it useful as well. Meteo. provides the ability to show the weather in the main menu or the dock, each displaying more detail in a pop-up menu, whose contents are customizeable from the preferences. You can also change several of the appearance settings for the dock, in addition to setting whether to display temperature data in Celsius or Fahrenheit. The source code is available. *Requires OS X 10.2+ and Safari. Free*.

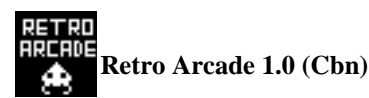

Have a blast from the past with this compilation of four games based on 70's classics breakout, pong, space invaders, and spacewar! Bounce balls, destroy bricks, save the earth from alien invasion and blow up UFOs all in one game!

*Requires OS X 9.0+ or OS X 10.0+. Free*

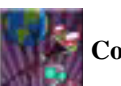

#### **Control Freak 1.2**

Control Freak is a Mac OS operating system enhancement tool that gives you more options of control including:

#### Finder / Window Options:

- Configure Scrollbar Arrows\*
- Add "Quit Finder" to Finder Menus
- Enable / Disable the "Snap to Grid" animation
- Enable / Disable window "Zooms"
- Enable / Disable Launch Animations
- Show hidden Files in the Finder
- Change the Dialog Sheet Animation Delay
- Backup / Restore Finder Preferences

Dock Options...

- Change the Minimize Effect\*
- Set placement of the Dock\*
- Set pinning of the Dock

• Enable / Disable Translucent Icons for Hidden Applications

- Enable / Disable the Launch Bounce
- Enable / Disable the Dock Shadow
- Enable / Disable the Expos $\tilde{A}$ © "Blob"
- Backup / Restore Dock Preferences

Unix Tweaks...

- Run Daily, Weekly, and Monthly Scripts
- Update Prebinding
- Repair Permissions
- Empty caches from all major browsers
- Empty the System's Font Cache
- Optimize Network Buffers for Dialup or

Broadband

• Renice User Processes

Other stuff...

- Save embedded Quicktime Movies (Also works with iTunes Music Store Videos)
	- Get Uptime Report
	- Clean DS Store files

*Requires OS X 10.3.4+. Donation.*

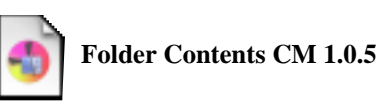

Show folder contents using hierarchical contextual menus. Folder Contents CM is a Mac OS X-compatible contextual menu plugin which allows users to access folder contents by control-clicking on that folder. The engine can also view the contents of the packages, including application packages. The contents are displayed on icon-decorated hierarchical menus where users can browse the folder contents to unlimited depth. Folder Contents CM has ability to handle disks, files, folders, aliases, symbolic links, and invisible objects. *Requires OS X 10.2.8+. \$10.*

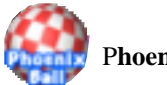

#### P**hoenix Ball 1.0**

Phoenix Ball is a 3D breakout game designed with fast G4 and G5 machines with decent video cards in mind, although it does run quite well on fast G3 iBooks. Keep your ball bouncing off your paddle through ten levels of eye-popping graphics and keep an eye out for the eight bonuses that fly off bricks. *Requires OS 10.2+. \$13.*

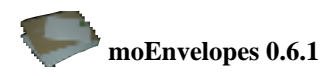

moEnvelopes allows you to print envelopes from Jaguar's Address Book. moEnvelopes uses the groups from AddressBook as mailing lists, just like Apple's Mail uses them for e-mail mailing lists. The first step ist therefore to create a group in AddressBook and to add people (or other groups) to it. Now start moEnvelopes. Choose the group and the desired envelope style from the popups at the top of the window. You can review the resulting output in the areas below. When you are satisfied, choose "Print..." from the File menu to print the envelopes. *Requires OS X 10.3+. Free.*

#### **THE SHAREWARE TEAM**

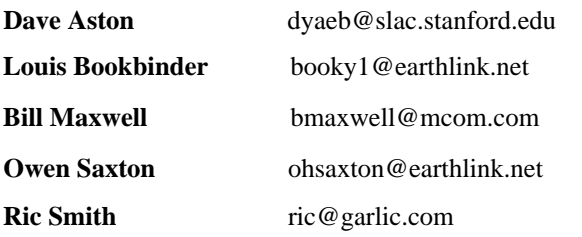

#### *- - - IMPORTANT READ-ME - - -* **Security and You**

To pass through the security gate on **July 12** you will need:

**• To be on our list of members**

If your membership has lapsed, send me an email by Saturday, **July 10**

- *aquaman47@mac.com*, to tell me you plan to attend
- **(Of course, err, um, don't forget to pay your dues at the meeting)**

#### **AND !!!** *Be prepared to show a photo ID at the gate.*

All guests are welcome as always, but you or they must email me by **July 12** so they can be on the list of attendees to be submitted to SLAC security.

Thanks for your cooperation.

*-Frank Smith*

#### **In Memoriam Fred Hassett was long-time SMUG member airplane pilot, singer and actor.**

Fred Hassett, who just finished four years perfecting his computer skills, died at 83 on June 10 of cancer.

Thin his entire life, Mr. Hassett knew he wasn't heavy enough to be qualified as the pilot he wanted to be in World War II. But, as he often told the story, a doctor, too busy to put him on the scale, just asked him during his examination, ``What's your weight?'' He fibbed, and later earned two distinguished flying crosses, five air medals, three battle stars and the Chinese Air Force pilot wings for his missions in the China/Burma/India portion of the war.

He stayed with the Air Force and its reserve for 27 years, retiring as a colonel.``And after all these years, he still fit in his wartime uniform,'' his wife said.In peacetime, Mr. Hassett spent almost three decades in the maritime industry. For a decade, he worked at the Westinghouse Atomic Power Laboratory, where the atom was being harnessed to fuel submarines and aircraft carriers.

For 17 years, he was world marketing manager for Westinghouse's marine division in Sunnyvale before retiring as a vice president at 65 in 1986.

Mr. Hassett also found time in his busy life to develop his artistic side, becoming a musical star in community and professional theater. A baritone,he met his wife, Katie, in Santa Clara Valley productions where both were actors with the Civic Light Opera and the Saratoga Drama Group. In 1981, Mr. Hassett received the Ginny Award from the San Jose American Music Theatre for his role in ``Damn Yankees.''He and his wife fell in love on stage, and after they appeared in ``I Do I Do'' said the same words at their 1973 wedding. They combined their seven children from previous marriages — each had a set of twins — and made their home in Saratoga before moving to Willow Glen more than 20 years ago.

Mr. Hassett took over the business details when his wife, a writer, director and actor, launched an interactive mystery theater business, ``Mystery By Design.'' They produced more than 1,800 events since 1985. The business,which is syndicated, has members of the audience join the actors in trying to solve a murder or two. There have been performances at wineries and restaurants and before private groups. Mr. Hassett, who had lived in Santa Clara County since 1965, was member of a long list of groups, from military and professional to patriotic.

Among his awards was being named honorary master of the Port of St. Nazaire, France, his wife said, because he was a founding member of the French Committee for Rebuilding of the American War Memorial in St. Nazaire. The memorial had been destroyed in World War II. *The following article is excerpted from the San Jose Mercury of June 18.*

#### **Disaster Preparation -**Continued from page 1 **June Meeting Report -** Continued from page 2

#### A NEW RECOMMENDATION

Regularly scheduled, automated backups to external media remain the cornerstone of an effective data protection regimen.

Three years ago I was a proponent of a new class of highcapacity tape drives, developed by Ecrix. The Ecrix VXA-1 drive could store up to 66 gigabytes of compressed data onto a single, small tape. Drive connections were via SCSI or a newer interface, FireWire.

I bought two Ecrix drives, tested them, and began implementing them with a number of clients; results were good. Cost of a VXA-1 drive was about \$1000 and included 1 tape and a single-user version of Retrospect backup software. Additional tapes cost about \$75 each; additional Retrospect "clients" to support network backups were about \$25 each. Seemingly an expensive package, but not when compared to the potential loss without it. Do you buy life insurance?

Tapes have always had their drawbacks: They can stretch and sometimes break, they don't mount on you Mac's Desktop like disks, and they require specialized software, such as Retrospect. But their easy portability, and relative low-cost per gigabyte of media, made them popular. Ecrix's speed, error-checking, large tape capacity, and other advances gave them my nod.

Today Ecrix is part of a larger company and their support policy is less accommodating. More importantly, advances in connectivity and other storage technologies have moved me to a new backup storage recommendation: Firewire hard drives.

#### HERE'S WHY:

- FireWire hard-drive technology is now both ubiquitous and well-developed.
- FireWire hard drives can use standard 3.5" desktop or 2" laptop drives in their cases; the same drives that go in your desktop PowerMac and iMac or laptop PowerBook and iBook.

• Storage capacity of hard drives has increased dramati cally, and the cost per gigabyte has plunged. Today 3.5" drives can hold 250 GB or more, at an average cost of less than a dollar a gigabyte. For example, a bare 120 GB Western Digital Caviar drive, the largest drive, that you can totally access in any PowerMac G4 (except the final "mirror drive door" model), can be purchased for less than \$105.

*[Note: If you have not replaced your older original PowerMac G4 hard drive since you bought it, I recommend doing it. You can also easily add a second hard drive in your G4 tower.]*

#### **Part 2 next Month**

space for your own use—windows/Mac. This amount of i disk storage is useful for storing and transferring files or folders through the i disk remote server. You can use multiple folders and it includes a Virex Scan utility.

You can back-up files/folders with scheduling options; import pictures from a digital camera thru the USB port to laptop, and insert the pix in your own **. Mac** home page. You can even have sub-accounts for your own friends or clients to access.

This is a real nice application/service and it should have a lot of people and children, etc. who want to have an easy to create Web site without all of the things that have to be done when creating your "own" home Web site from home (or office) without all of the difficulty/work of creating one's own Web site from scratch. And it doesnt not leave any "cookies" on one's own computer. You can even save a virtual (local copy of i disk) on one's own computer so one doesn't have to be hooked up to the internet.

**. Mac** works with i cal to publish a calendar with automatic updates after initial day/data input; also it works with i card, and can save bookmarks (from SAFARI) as well as saving addresses. (neat service)

#### **Free Screen Saver**

Here's the URL for a fantastic, free screen saver that I heard about and have been using for a month or two:

#### **<http://www.idle-time.org/>**

#### *The info on the website tells how to download and use it. Here's the website's description:*

Holding Pattern turns your idle computer screen into an airplane window, complete with a moving aerial view. Each time the screen saver plays a unique sequence.

Be patient: Let the screen saver play for a while, and you'll see that this flight does have a destination...

Holding Pattern was created in 2004 by Cathy Davies, the first in a series of cinematic screen savers.

"I have always been fascinated by the view outside the airplane window. Being a passenger confines your body to a very limited set of activities, yet you are observing the world, unmediated, from a god-like perspective.

I searched online for photos taken out of the airplane window, and was amazed by how common it is to document this experience. The photos used in Holding Pattern are composites derived from these searches and photos contributed from friends.

Holding Pattern generates a random flight every time your computer plays it. Sometimes you will encounter special rare views that have a low probability. You might also catch Holding Pattern's own flight safety diagrams."

#### *Jim Thornton/Smug Director*

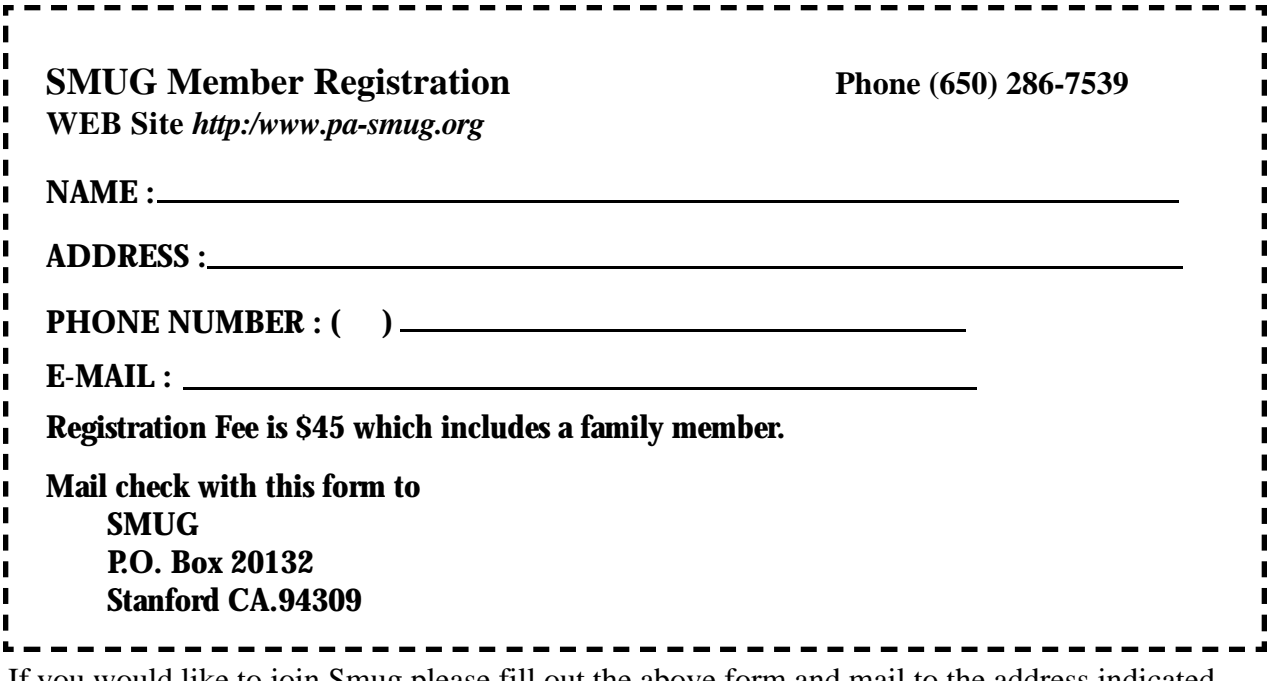

If you would like to join Smug please fill out the above form and mail to the address indicated. Please check out our website for more information or call if you have any questions.

## **Calendar of EVents**

#### **Monday, July 12**

**General Meeting: Panofsky Auditorium**, Stanford Linear Accelerator Center (SLAC), 2575 Sand Hill Road, Menlo Park.

**Shareware Team meeting** at Owen Saxton's house, 1442 San Marcos Circle, Mt. View. Meeting starts at 7:15 pm. *(See page 2 for Owen's phone number and E-mail address).*

#### **Thursday, July 20**

Board of Directors meets at 6:45 pm Harmony Bakery, 299 California Ave. Palo Alto.

#### **Friday, July 23**

DEADLINE for Newsletter articles and Calendar items to be submitted by email to **bleiler@pa-smug.com**

#### **July 2004**

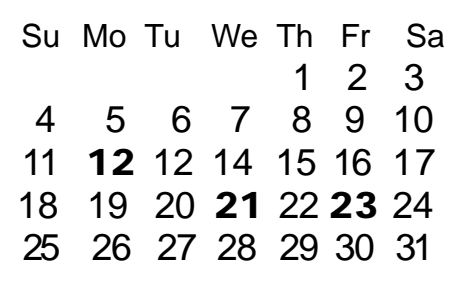

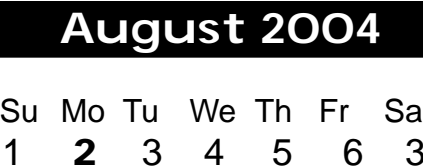

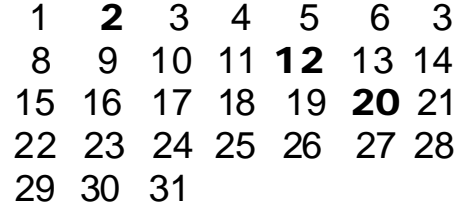

We thought the above calendars would be helpful for those people who don't have E-mail. This is the projection for the upcoming meeting dates.

# **SMUG**

**S**TANFORD/PALO ALTO **MACINTOSH U**SER **G**ROUP

**P.O. Box 20132 Stanford, CA 94309-20132 (650) 286-7539 http://www.pa-smug.org**

鹦

#### **HAPPY FOURTH OF JULY**

**NEXT MEETING Monday July 12 2004 in Panofsky Auditorium**

#### **A SMUG MEMBERS RAFFLE (see page 2).**

*At the time of this publication we don't have a presenter, if we do we will post it on the web site and the SMUG list serve.*

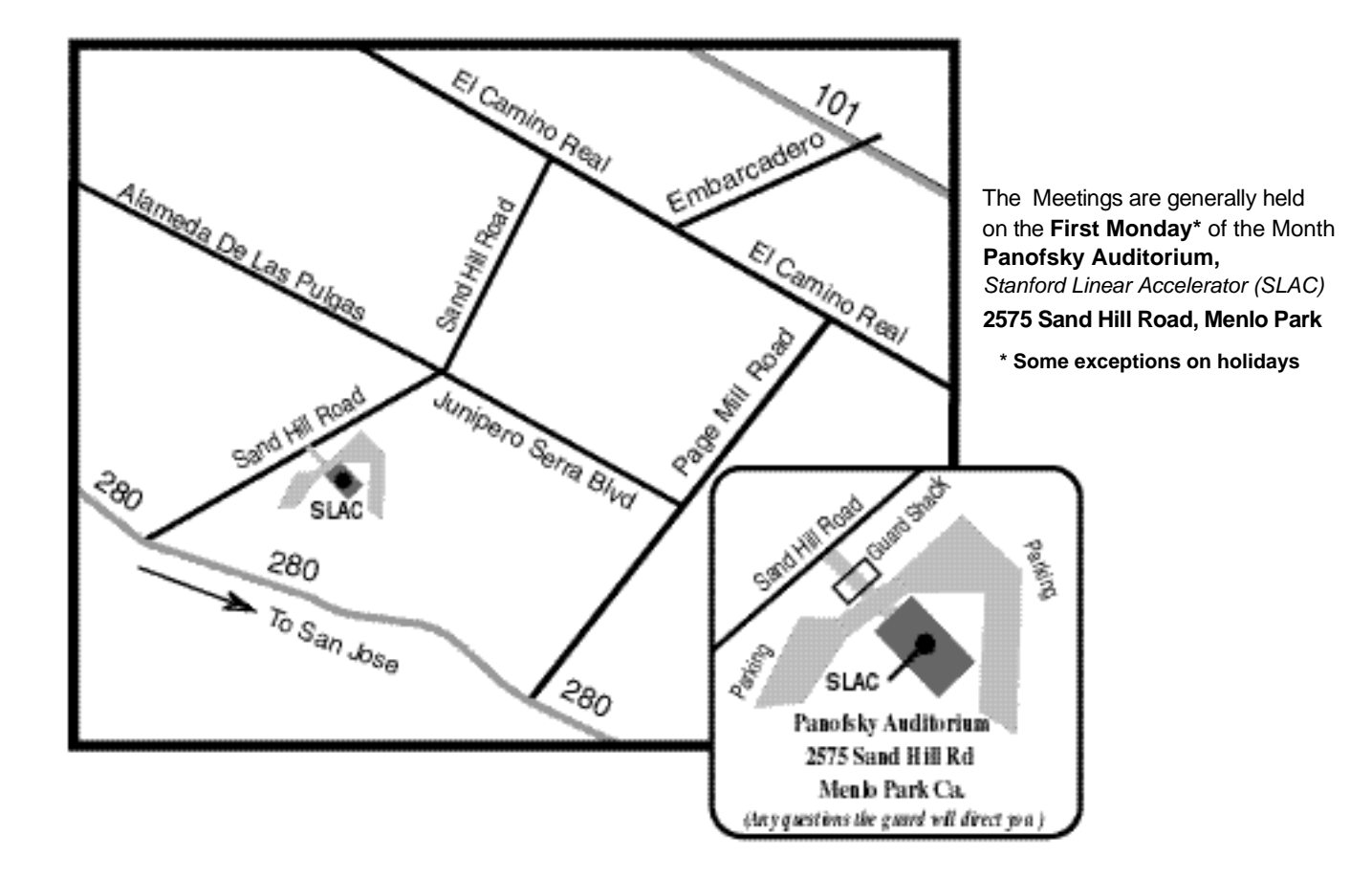